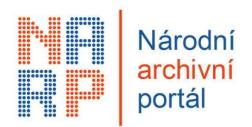

## Podrobnosti k některým změnám v Národním archivním portále týkající se výběru archiválií a jejich předávání k trvalému uložení

(od 20. 11. 2023)

## Obsah

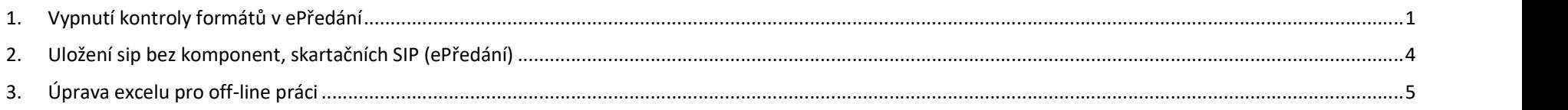

## 1. Vypnutí kontroly formátů v ePředání

## Proč?

V odůvodněných případech může archivář nově vypnout kontrolu formátů pro trvalé uložení.

## POZOR

Archivář, který kontrolu vypnul, bere na vědomí všechny důsledky z toho plynoucí. Tzn. případná problematická čitelnost nevýstupních formátů, nemožnost jejich migrace v budoucnu a v důsledku toho nedostupnost informací obsažených v takto ukládaných souborech může též vést ke ztrátě takové archiválie. Operace se zapisuje do historie řízení, včetně oprávněné osoby, která vypnutí kontroly provedla.

### Jak na to?

Tímto postupem se vypíná kontrola formátů pouze pro celou přejímku.

Na hlavní stránce řízení nebo ve výběru entit použít přepínač

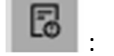

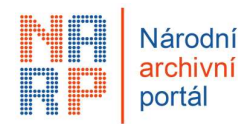

## Stránka řízení

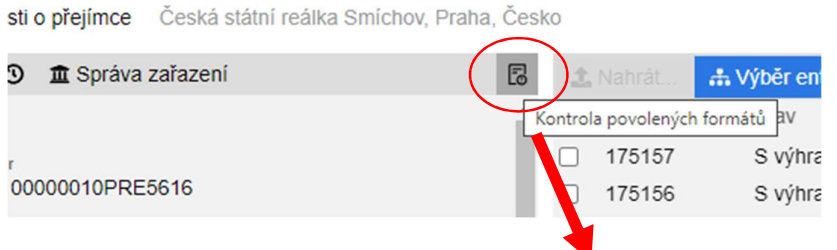

e Česká státní reálka Smíchov, Praha, Česko Vypnutá kontrola povolených formatů!

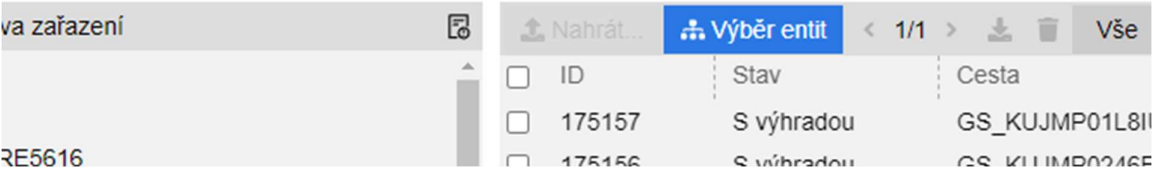

## Výběr entit

← Výběr entit Česká státní reálka Smíchov, Praha, Česko Vypnutá kontrola povolených formatů!

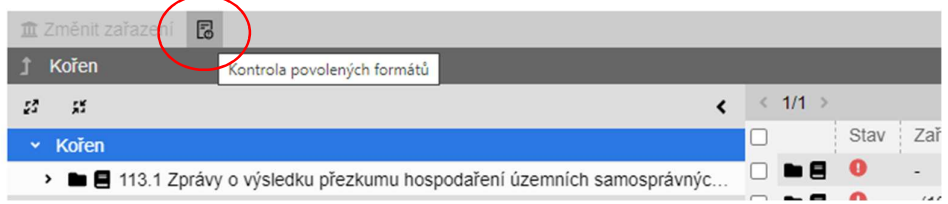

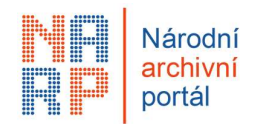

Problematické komponenty sice stále zůstávají vyznačené, ale půjdou odeslat k trvalému uložení.

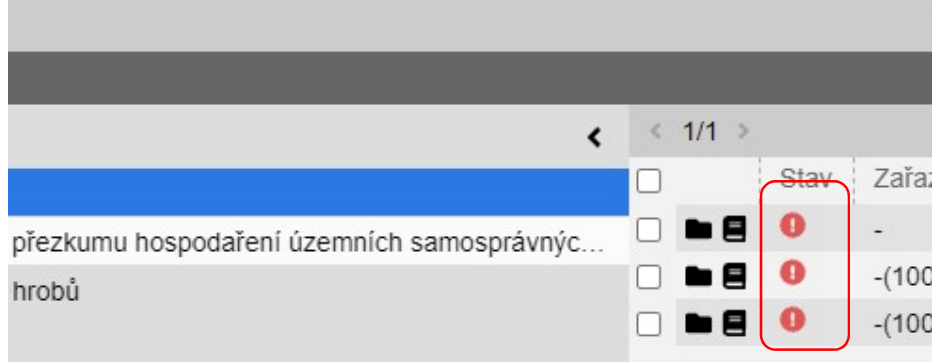

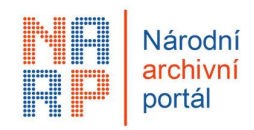

## 2. Uložení sip bez komponent, skartačních SIP (ePředání)

### Proč?

Opět pouze v odůvodněných případech může archivář nově povolit uložení SIP, které se do ePředání dostaly z fáze výběru archiválií. (Např. zaniklý původce, který ještě stihnul podat skartační návrh). Tzn. Může jít o balíčky připravené pro výběr archiválií, nikoliv pro trvalé uložení, a proto mohou obsahovat pouze metadata, bez komponent.

### POZOR

Archivář, který toto umožní bere na vědomí všechny důsledky z toho plynoucí. Tzn. případná absence komponent, problematická čitelnost nevýstupních formátů, nemožnost jejich migrace v budoucnu, a v důsledku toho nedostupnost informací obsažených v takto ukládaných souborech může též vést ke ztrátě takové archiválie. Operace se zapisuje do historie řízení, včetně oprávněné osoby, která vypnutí kontroly provedla.

### Jak na to?

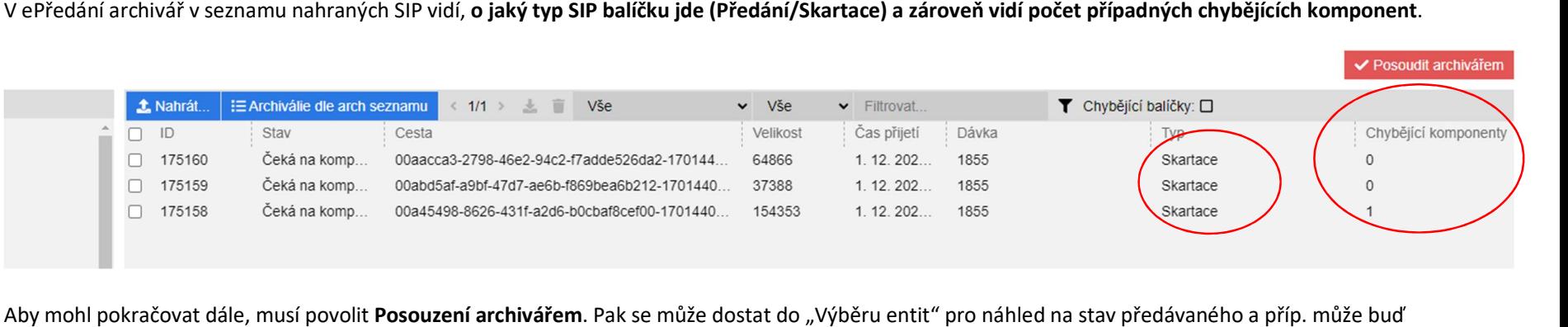

vyžádat předání komponent nebo vše připraví k uložení (Správa zařazení atd.).

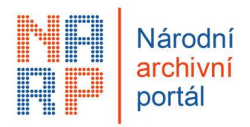

# 3. Úprava excelu pro off-line práci (eVýběr)

## 1) Seznam je nově zcela otevřený

->lze provádět hromadné úpravy, filtrovat, řadit A-Z apod.

->riziko nevhodné změny, díky čemuž pak seznam nepůjde nahrát zpět do portálu (např. při vymazání interního ID).

->pozor – kvůli možné nekonzistenci rozhodnutí při výběru se uplatňuje přepočet rozhodnutí tak, aby např. nemohl být spis označen k vyřazení z výběru (X) a dokument v něm k trvalému uložení (A)

Např.

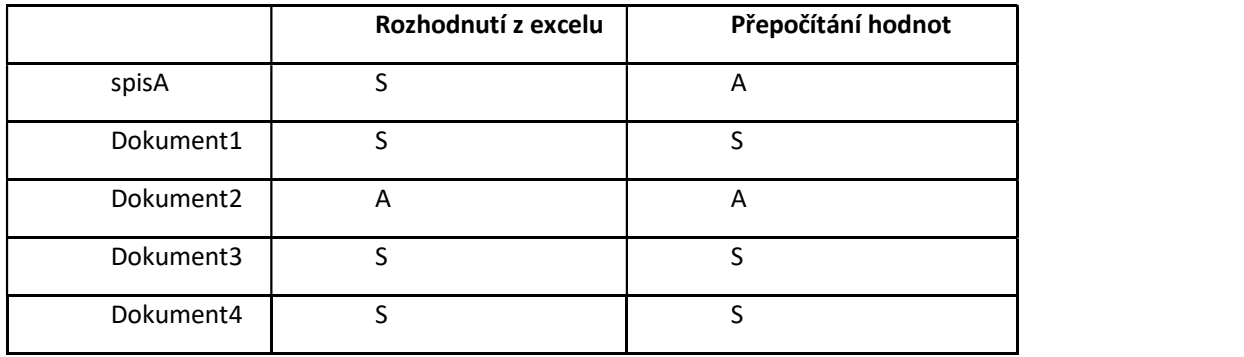

Pro zamezení výběru dokumentu ze spisu doporučujeme buď nechat si vygenerovat excel seznam jenom na základní entity.

Nebo nechat si zobrazit sloupec "Základní entita" nebo "Spis/Dokument/Díl TS?". Tak získá archivář přehled o spisech a v nich vložených dokumentech. Rozhodnutí pak musí být pro spis i jeho dokumenty shodné.

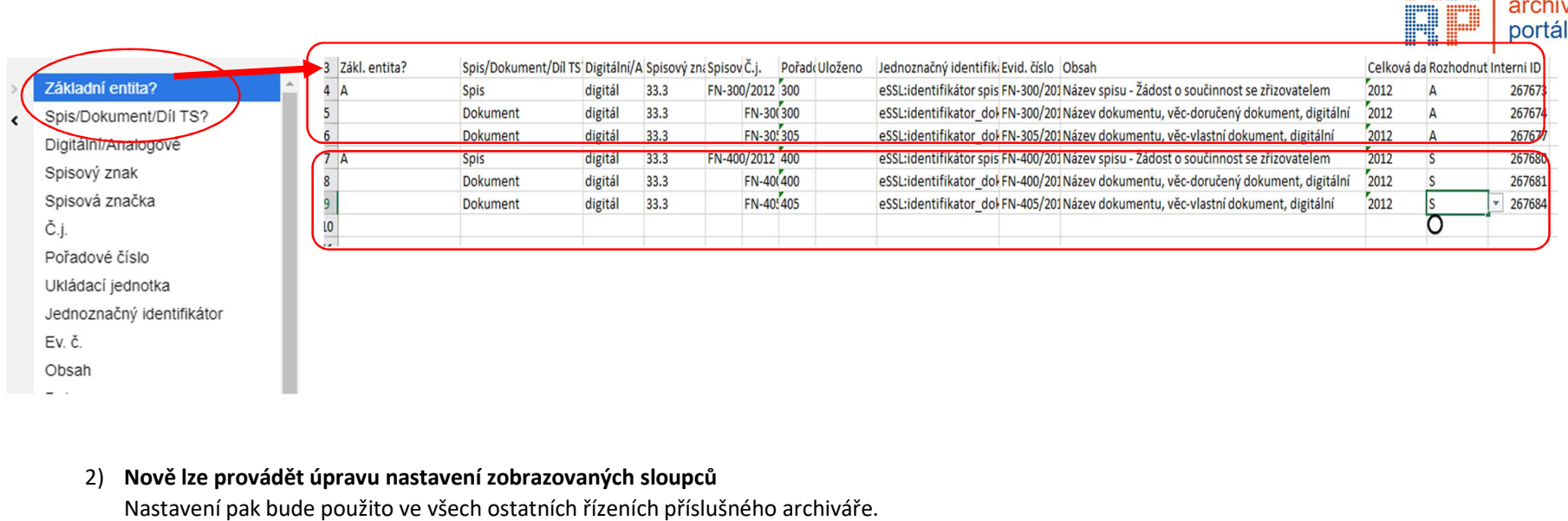

Národní archivní

6

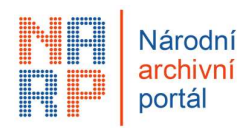

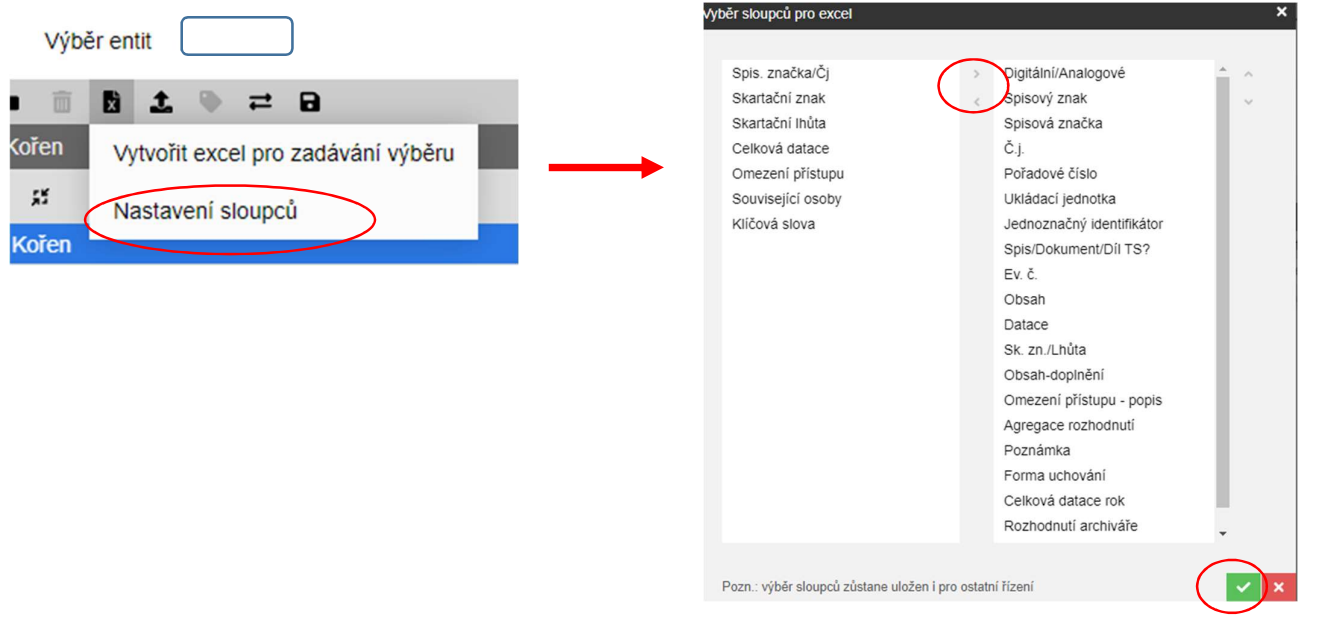